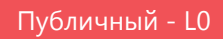

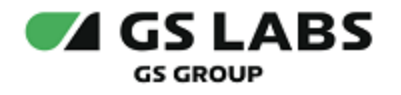

# DRE Advanced Media Platform **SCRAMBLER**

## Руководство по установке

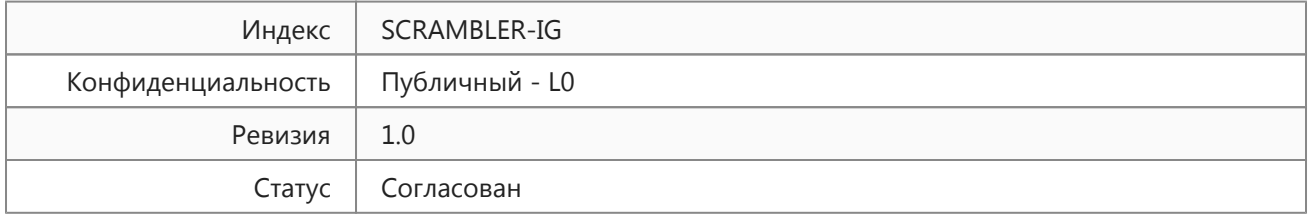

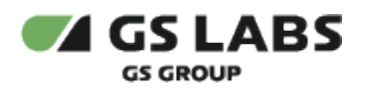

## Содержание

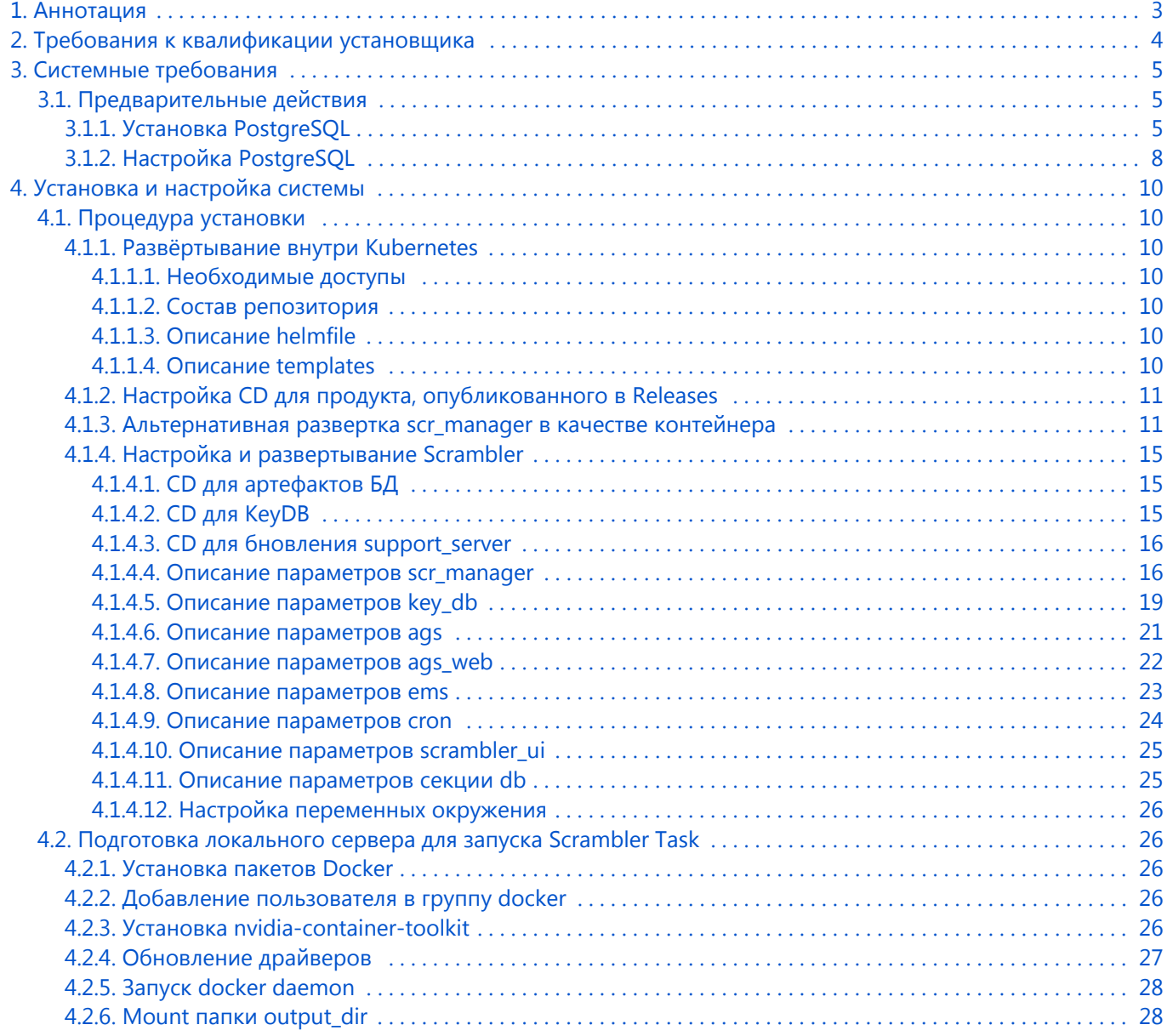

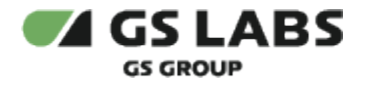

### <span id="page-2-0"></span>1. Аннотация

Данный документ содержит руководство по установке и первоначальной настройке DRE Advanced Media Platform SCRAMBLER (далее - SCRAMBLER или Система), а также описание системных требований для компонентов.

Документ предназначен для технических специалистов, в обязанности которых входит установка и первоначальная настройка системы SCRAMBLER.

Перед установкой системы рекомендуется изучить технические особенности построения и функционирования SCRAMBLER. Данная информация содержится в документах "Scrambler. Общее описание" и "Scrambler. Техническое описание", входящих в комплект поставки.

Данное описание является документом для внутреннего пользования, т.е. распространяется среди сотрудников GS Labs и партнеров компании.

**Данный документ опубликован исключительно с целью изучения системных требований для установки продукта, а также ознакомления с последовательностью и деталями процесса установки. Реальная установка продукта производится с использованием внутренних репозиториев ООО "Цифра", доступ к которым предоставляется заказчику по запросу.** 

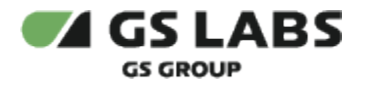

## <span id="page-3-0"></span>2. Требования к квалификации установщика

Для установки системы сотрудник обязан:

- иметь навыки работы с ОС Ubuntu, а именно:
	- установка пакетов;
	- создание и настройка сетевых подключений;
	- запуск служб, настройка автозапуска служб;
	- установка и настройка PostgreSQL;
	- создание и работа с БД под управлением PostgreSQL.
- иметь базовые представления и практические навыки работы с Git.
- иметь базовые представления и практические навыки работы с Docker.

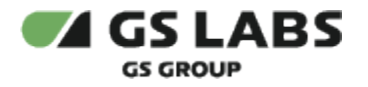

## <span id="page-4-0"></span>3. Системные требования

Для установки необходимо предварительно выполнить следующие требования:

- Установлен и настроен кластер Kubernetes.
	- $\bullet$  Так как развертывание производится в кластере k8s, то необходим config file для доступа к кластеру.
		- 1. Если пользователь выполнял развертывание Kubernetes самостоятельно, то он сам должен создать config file (см. документацию Kubernetes).
		- 2. Если Kubernetes был развернут сторонними людьми, то необходимо получить config file у администратора кластера.
- Установлен kubectl.
- Установлен helm.
- Развернут DNS-сервер, преобразование имен dns зоны настроено на мастера k8s (созданы А записи на зону dns).
- Для корректной работы Scrambler требуется Redis база данных(устанавливается в кластере);
- Для корректной работы системы Scrambler требуется развернуть кластер БД.
- Для корректной работы системы Scrambler необходим доступ к следующим ресурсам:
	- chartmuseum cas-dep (ссылка предоставляется по запросу заказчика)
	- chartmuseum svc-dep (ссылка предоставляется по запросу заказчика)
	- gitlab (ссылка предоставляется по запросу заказчика)
- Необходим доступ к репозиторию, содержащему helmfile для развертывания Scrambler. Helm файл содержит инструкции, с помощью которых осуществляются настройки устанавливаемых компонентов (Manager, web, ags и т.д.). Сами компоненты поставляются в виде образов (images), из которых разворачиваются Docker-контейнеры. Данные берутся из репозитория git.

Для сохранения результатов обработки требуется наличие удаленного NFS-сервера.

Также для корректной работы Scrambler необходимо наличие минимум одного сервера для запуска Scrambler Task:

- Операционная система ubuntu-20.04-server-amd64 (с установленным пакетом sudo).
- $\bullet$  Docker версии 20.10.17 и выше.
- Процессор не менее 4 ядер, не менее 4GB ОЗУ.
- При необходимости транскодирования на GPU, требуется так же наличие видеокарты nvidia не младше 600 серии и драйвер не ниже версии 520.56.06.

Сервер(-а) необходимо устанавливать в локальной сети, защищенной от доступа извне.

#### <span id="page-4-1"></span>3.1. Предварительные действия

#### <span id="page-4-2"></span>**3.1.1. Установка PostgreSQL**

Если установка БД производится "с нуля", то необходимо развернуть кластер БД (ссылка на документ предоставляется по запросу заказчика).

Ниже приведен пример установки PostgreSQL на сервер без развертывания и настройки кластера БД.

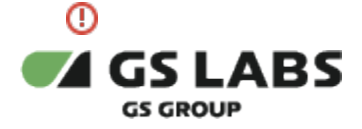

1. (Рекомендуется) обновить текущие системные пакеты, если это новый экземпляр сервера:

```
sudo apt update
sudo apt -y install vim bash-completion wget
sudo apt -y upgrade
```
Установите дополнительные пакеты (локаль):

```
locale -a
sudo locale-gen ru_RU.UTF-8
sudo dpkg-reconfigure locales
```
#### Выполните перезагрузку:

sudo reboot

- 2. Добавьте репозиторий PostgreSOL 15:
	- а. Перед настройкой репозитория APT импортируйте ключ GPG, используемый для подписи пакетов:

```
sudo apt update
sudo apt -y install gnupg2
wget --quiet -0 - https://www.postgresql.org/media/keys/ACCC4CF8.asc | sudo apt-key add -
```
b. После импорта ключа GPG добавьте содержимое репозитория в ОС:

```
echo "deb http://apt.postgresql.org/pub/repos/apt/ 'lsb_release -cs'-pgdg main" | sudo tee /etc
/apt/sources.list.d/pgdg.list
```
- с. Добавленный репозиторий содержит много различных пакетов, включая сторонние дополнения. Они включают:
	- i. PostgreSQL-клиент.
	- ii. PostgreSQL.
	- iii. libpg-DEV.
	- iv. PostgreSQL-сервер-DEV.
	- v. Пакеты pgadmin.
- d. Cat файл, созданный для проверки его содержимого:

```
$ cat /etc/apt/sources.list.d/pgdg.list
deb http://apt.postgresql.org/pub/repos/apt/ buster-pgdg main
```
- 3. Установка пакетов PostgreSQL 15:
	- а. Обновите список пакетов и установите серверные и клиентские пакеты PostgreSQL 15:

```
sudo apt update
sudo apt -y install postgresql-14 postgresql-client-15
```
b. Запустите сервер базы данных, используя следующую команду:

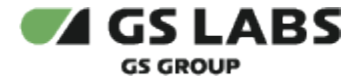

sudo pg\_ctlcluster 15 main start

c. Подтвердите статус службы и используемый файл конфигурации:

```
$ sudo pg_ctlcluster 15 main status
pg_ctl: server is running (PID: 4209)
/usr/lib/postgresql/15/bin/postgres "-D" "/var/lib/postgresql/15/main" "-c" "config_file=/etc
/postgresql/15/main/postgresql.conf"
```
d. Можно использовать команду *systemctl* для проверки статуса службы. В случае успешной установки выводится сообщение примерно следующего вида:

```
$ systemctl status postgresql.service
  postgresql.service - PostgreSQL RDBMS
    Loaded: loaded (/lib/systemd/system/postgresql.service; enabled; vendor preset: enabled)
    Active: active (exited) since Sun 2019-10-06 10:23:46 UTC; 6min ago
  Main PID: 8159 (code=exited, status=0/SUCCESS)
     Tasks: 0 (limit: 2362)
    CGroup: /system.slice/postgresql.service
Oct 06 10:23:46 debian systemd[1]: Starting PostgreSQL RDBMS...
 Oct 06 10:23:46 debian systemd[1]: Started PostgreSQL RDBMS.
$ systemctl status [email protected]
   [email protected] - PostgreSQL Cluster 15-main
    Loaded: loaded (/lib/systemd/system/[email protected]; indirect; vendor preset: enabled)
    Active: active (running) since Sun 2019-10-06 10:23:49 UTC; 5min ago
  Main PID: 9242 (postgres)
     Tasks: 7 (limit: 2362)
     CGroup: /system.slice/system-postgresql.slice/[email protected]
             9242 /usr/lib/postgresql/15/bin/postgres -D /var/lib/postgresql/15/main -c 
config_file=/etc/postgresql/15/main/postgresql.conf
             9254 postgres: 15/main: checkpointer 
             9255 postgres: 15/main: background writer 
             9256 postgres: 15/main: walwriter 
             9257 postgres: 15/main: autovacuum launcher 
             9258 postgres: 15/main: stats collector 
             9259 postgres: 15/main: logical replication launcher 
 Oct 06 10:23:47 debian systemd[1]: Starting PostgreSQL Cluster 15-main…
 Oct 06 10:23:49 debian systemd[1]: Started PostgreSQL Cluster 15-main.
$ systemctl is-enabled postgresql
enabled
```
- e. Во время установки автоматически создаётся пользователь postgres. Это пользователь со статусом superadmin, который имеет полный доступ ко всему PostgreSQL.
- 4. Проверка соединения с PostgreSQL, настройка пользователя:
	- a. Во время установки пользователь postgres создается автоматически. Этот пользователь имеет полный доступ superadmin ко всему экземпляру PostgreSQL.

sudo su - postgres

b. (Необязательно) замените пароль пользователя на более надежный:

```
psql -c "alter user postgres with password 'NEW_PASSWORD'"
```
c. Запускаем PostgreSQL с помощью команды:

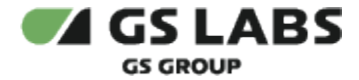

```
$ psql
```
d. Получить информацию о подключении, как показано ниже:

```
$ psql
psql (15.0 (Ubuntu 14.0-1.pgdg18.04+1))
Type "help" for help.
postgres=# \conninfo
You are connected to database "postgres" as user "postgres" via socket in "/var/run/postgresql"
at port "5432".
```
е. Убедиться, что сервис PostgreSQL запускается при загрузке системы, можно с помощью команд:

```
$ systemctl status postgresgl.service
$ systemctl status postgresql@15-main.service
$ systemctl is-enabled postgresql
```
#### <span id="page-7-0"></span>3.1.2. Настройка PostgreSQL

• Данный раздел следует использовать только в случае установки БД в режиме Standalone.

Следующие действия выполняются на сервере, где будут развернуты базы данных, только после установки пакета postgresql-15.

Открыть конфигурационный файл postgresgl.conf для редактирования:

sudo nano /etc/postgresql/15/main/postgresql.conf

Изменить значение параметра listen\_addresses, как показано ниже, и раскомментировать соответствующую строку:

listen\_addresses =  $'*$ # what IP address(es) to listen on;

Открыть конфигурационный файл pq\_hba.conf для редактирования:

sudo nano /etc/postgresql/15/main/pg\_hba.conf

Необходимо, чтобы к postgres могли подключиться любые процессы с локальной машины и компьютеры из локальной сети (например, с ір 192.168.х.х). Также необходимо указать настройки IPv6. Таким образом, файл может выглядеть следующим образом (рекомендуется задавать уровень доступа менее открытый, чем trust):

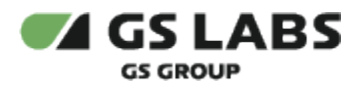

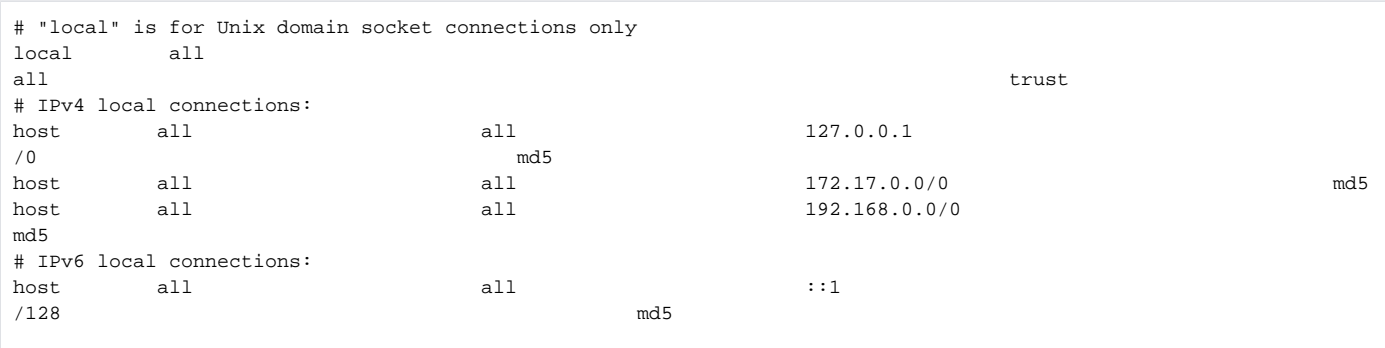

При работе Scrambler требуются подключения к базам данных, приведенным в таблице ниже. Необходимо настроить к ним доступ:

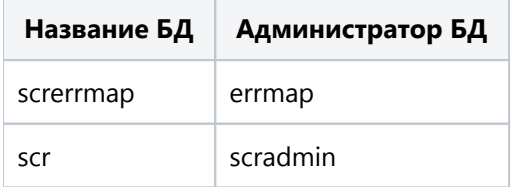

После внесения изменений перезапустить PostgreSQL:

sudo /etc/init.d/postgresql restart

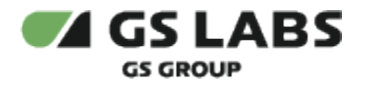

## <span id="page-9-0"></span>4. Установка и настройка системы

#### <span id="page-9-1"></span>4.1. Процедура установки

#### <span id="page-9-2"></span>**4.1.1. Развёртывание внутри Kubernetes**

Ссылка на проект для развертывания в kubernetes предоставляется по запросу заказчика.

#### <span id="page-9-3"></span>**4.1.1.1. Необходимые доступы**

Для развёртывания проекта scrambler потребуется получить доступы к проектам scrambler, scrambler-basedstand, cd-templates. Ссылка на проекты предоставляется по запросу заказчика.

#### <span id="page-9-4"></span>**4.1.1.2. Состав репозитория**

- helmfile.yaml конфиг helmfile
- values конфигурационные шаблоны helmfile для генерации values.yaml файлов для каждого helm chart
- default.yaml значения по умолчанию
- versions.gen.yaml файл, содержащий последние стабильные версии сервисов

#### <span id="page-9-5"></span>**4.1.1.3. Описание helmfile**

Helm файл содержит инструкции, с помощью которых осуществляются настройки устанавливаемых компонентов Scrambler. Сами компоненты поставляются в виде образов (images), из которых разворачиваются Docker-контейнеры.

#### В helmfile.yaml содержится следующая информация:

repositories:

- name: <название репозитория>

url: <url репозитория, в котором хранятся chart'ы>

#### releases:

 - name: <название chart'а> namespace: <название namespace'а> chart: <путь до chart'а из репозитория> version: <версия chart'а> condition: <условие деплоя chart'а> labels: # Список меток для деплоя chart'a stage: <стадия, на которой происходит развертка chart'a> values: # Указывается путь до конфигурационных шаблонов - "./values/<название chart'а>/values.yaml.gotmpl"

#### <span id="page-9-6"></span>**4.1.1.4. Описание templates**

В данной директории хранятся конфигурационные шаблоны helmfile для генерации values.yaml файлов для каждого helm chart.

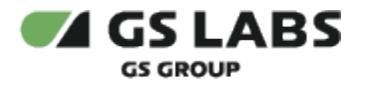

Фактические значения для шаблонов хранятся в файле default.yaml, что позволяет адаптировать развертывание под конкретное окружение, используя одинаковые щаблоны.

Если значение отсутствует в default.yaml, то оно может быть задано в качестве дефолтного внутри шаблона.

#### <span id="page-10-0"></span>**4.1.2. Настройка CD для продукта, опубликованного в Releases**

Ссылка на документ с описанием настроек предоставляется по запросу заказчика.

#### <span id="page-10-1"></span>**4.1.3. Альтернативная развертка scr\_manager в качеcтве контейнера**

**ВНИМАНИЕ!** Для работы с мультикаст live потоком scr\_manager необходимо устанавливать на сервер, сеть которого имеет беспрепятственный доступ до хоста, раздающего мультикаст поток, а не в кластер. В качестве такого сервера может быть использован сервер для запуска Scrambler Task.

Для установки scr\_manager используется утилита docker-compose. Установка пакетов Docker-compose выполняется при наличии доступа в Интернет. Инструкция по установке Docker-compose описана на официальном сайте: [https://docs.docker.com/compose/install/#install-compose.](https://docs.docker.com/compose/install/#install-compose) Актуальный docker-compose файл, необходимый для поднятия контейнера scr\_manager можно просмотреть по ссылке, предоставляемой заказчику по требованию.

Ниже представлена таблица, которая описывает параметры, используемые scr\_manager сервером при деплое в качестве docker-контейнера на Scrambler Task сервер.

G) ВНИМАНИЕ! Формат yml/yaml имеет специфические требования к синтаксису (например, в yml/yaml файле нельзя использовать табуляцию). В связи с этим настоятельно рекомендуется проверить файл на корректность синтаксиса.

Ниже выделены параметры, которые с большей вероятностью будут уникальными в рамках каждого стенда.

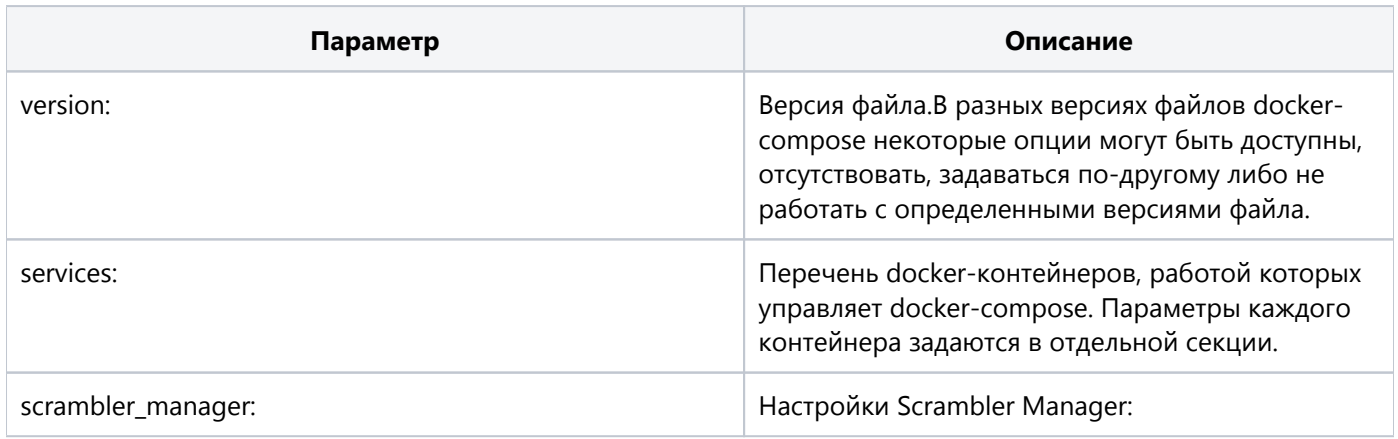

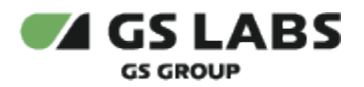

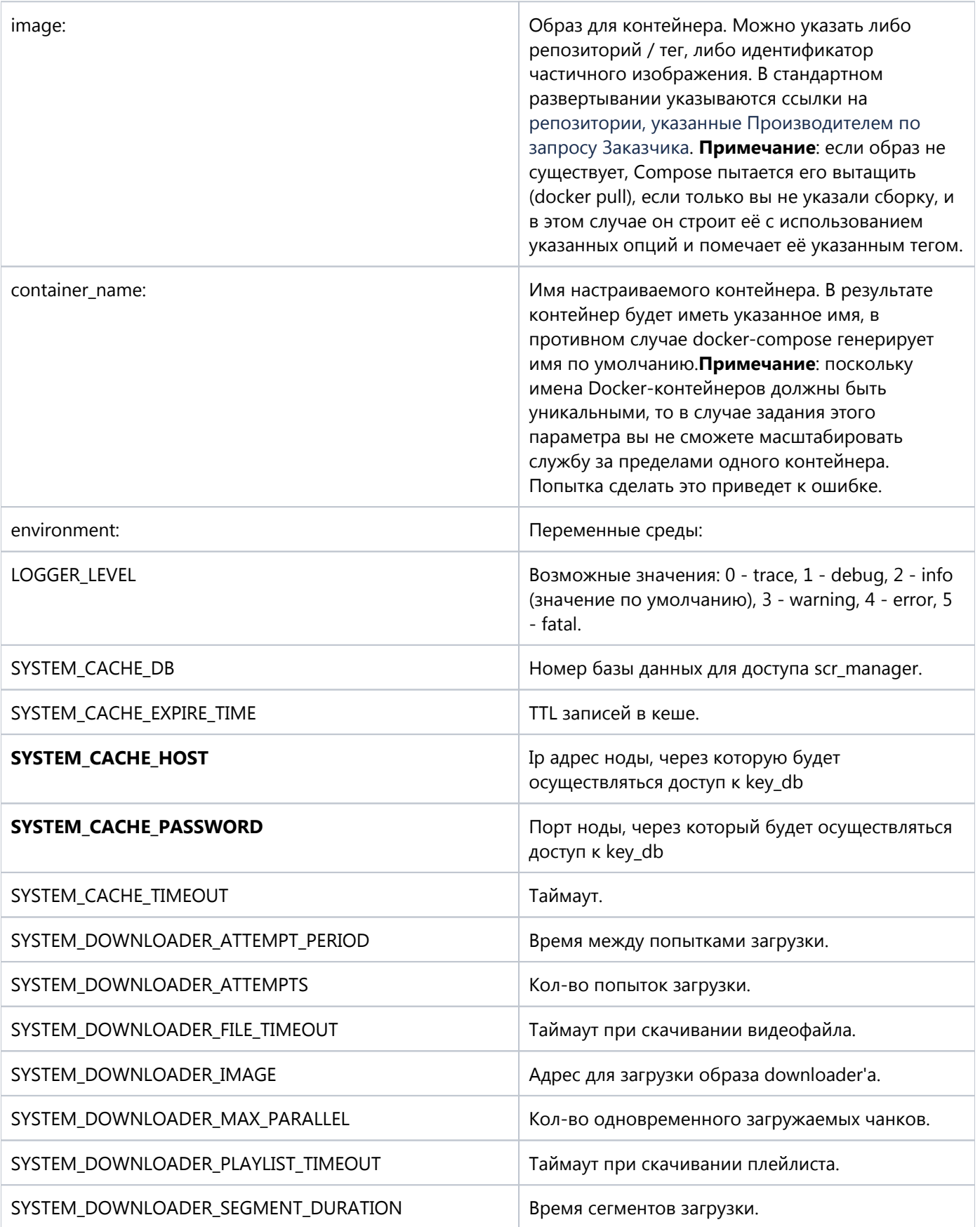

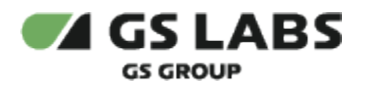

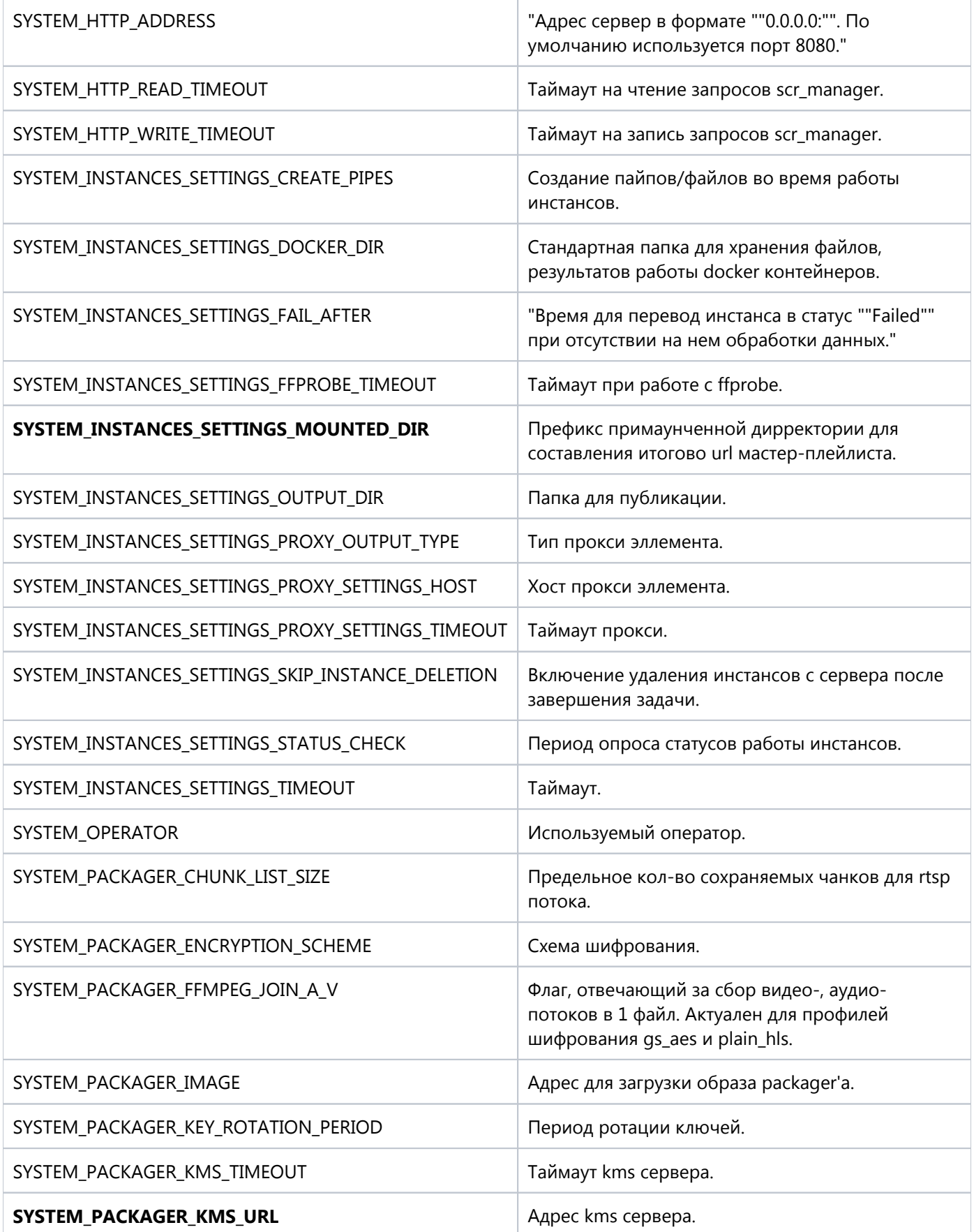

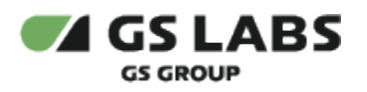

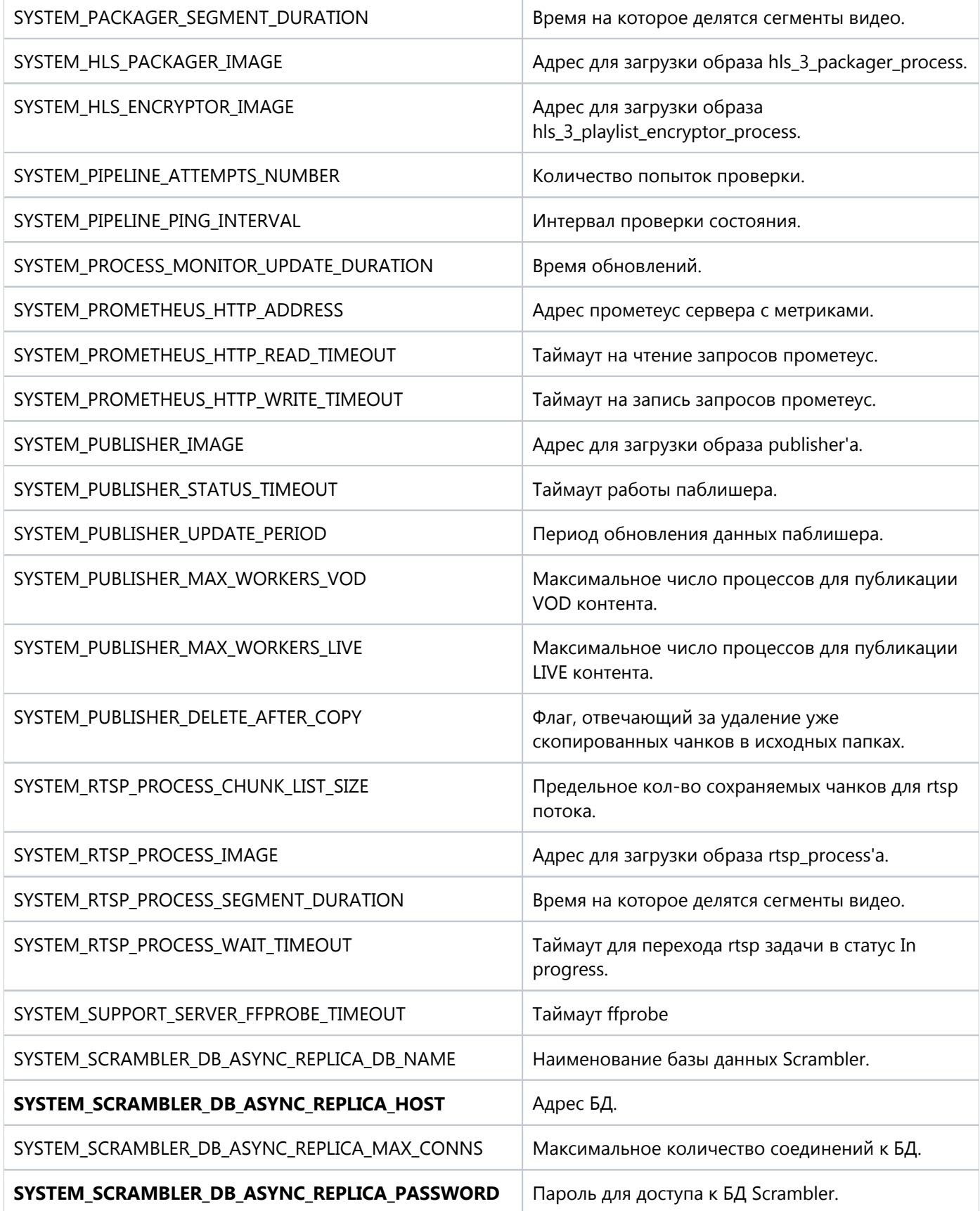

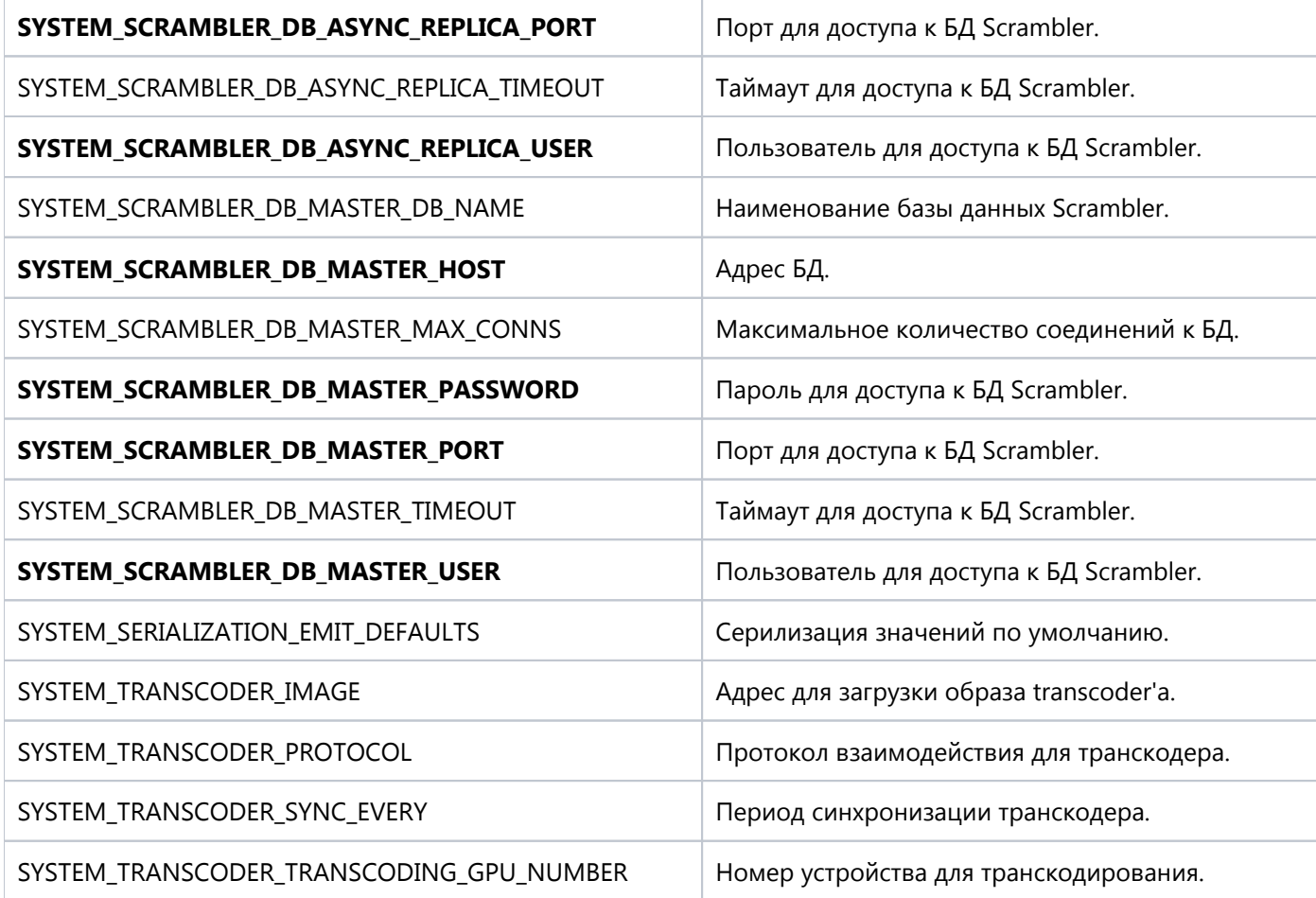

#### <span id="page-14-0"></span>**4.1.4. Настройка и развертывание Scrambler**

#### <span id="page-14-1"></span>**4.1.4.1. CD для артефактов БД**

При развертывании Scrambler происходит установка SCH и API для БД через механизм Kubernetes Jobs. В процессе установки сохраняется лог в контейнере.

```
scr_db_sch:
   enabled: true
scr_db_api:
   enabled: true
# You can optionally override database address and port here:
db:
  db_mng: scr
  address: 11.111.11.111
   master_port: 5432
```
Этот режим поддерживают scr\_db\_\* , error\_mapper\_db\_\* .

#### <span id="page-14-2"></span>**4.1.4.2. CD для KeyDB**

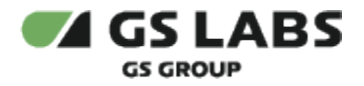

Для хранения состояний задач Scrambler использует keydb-ha-cluster, доступ до которого осуществляется через Nodeport. В качестве стандартного порта используется "31379".

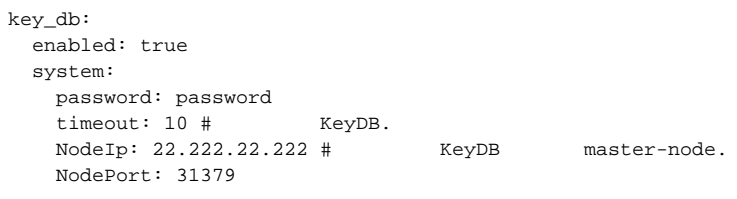

#### <span id="page-15-0"></span>4.1.4.3. CD для бновления support\_server

При развертывании Scrambler происходит обновление support\_server на всех ранее созданных серверах для запуска Scrambler Task через механизм Kubernetes Jobs. В процессе установки сохраняется лог в контейнере.

```
{\tt support\_server\_init}\colonenabled: true
```
#### <span id="page-15-1"></span>4.1.4.4. Описание параметров scr\_manager

Ниже представлена таблица, которая описывает параметры, используемые scr\_manager сервером при деплое и работе.

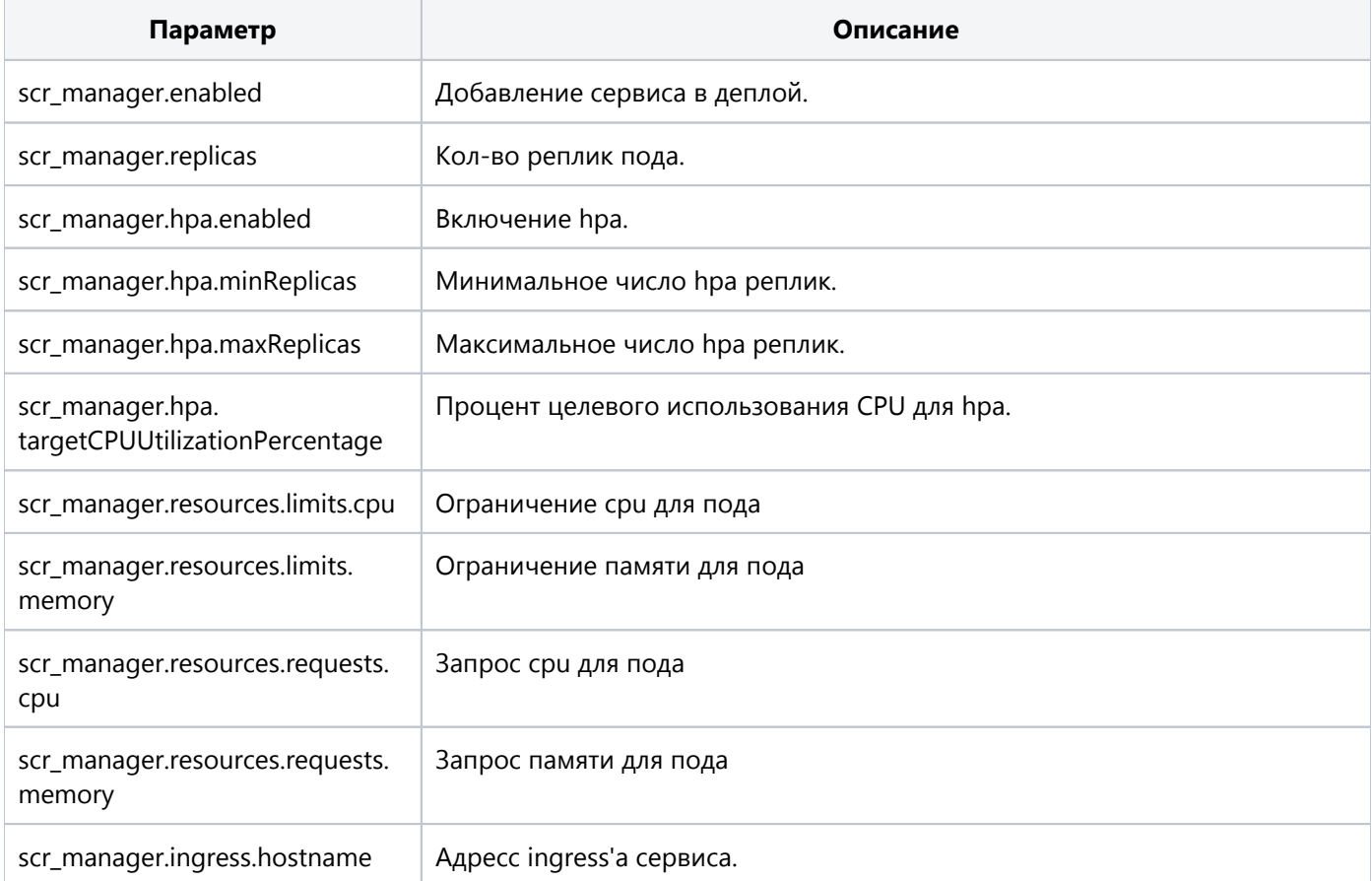

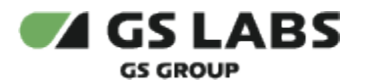

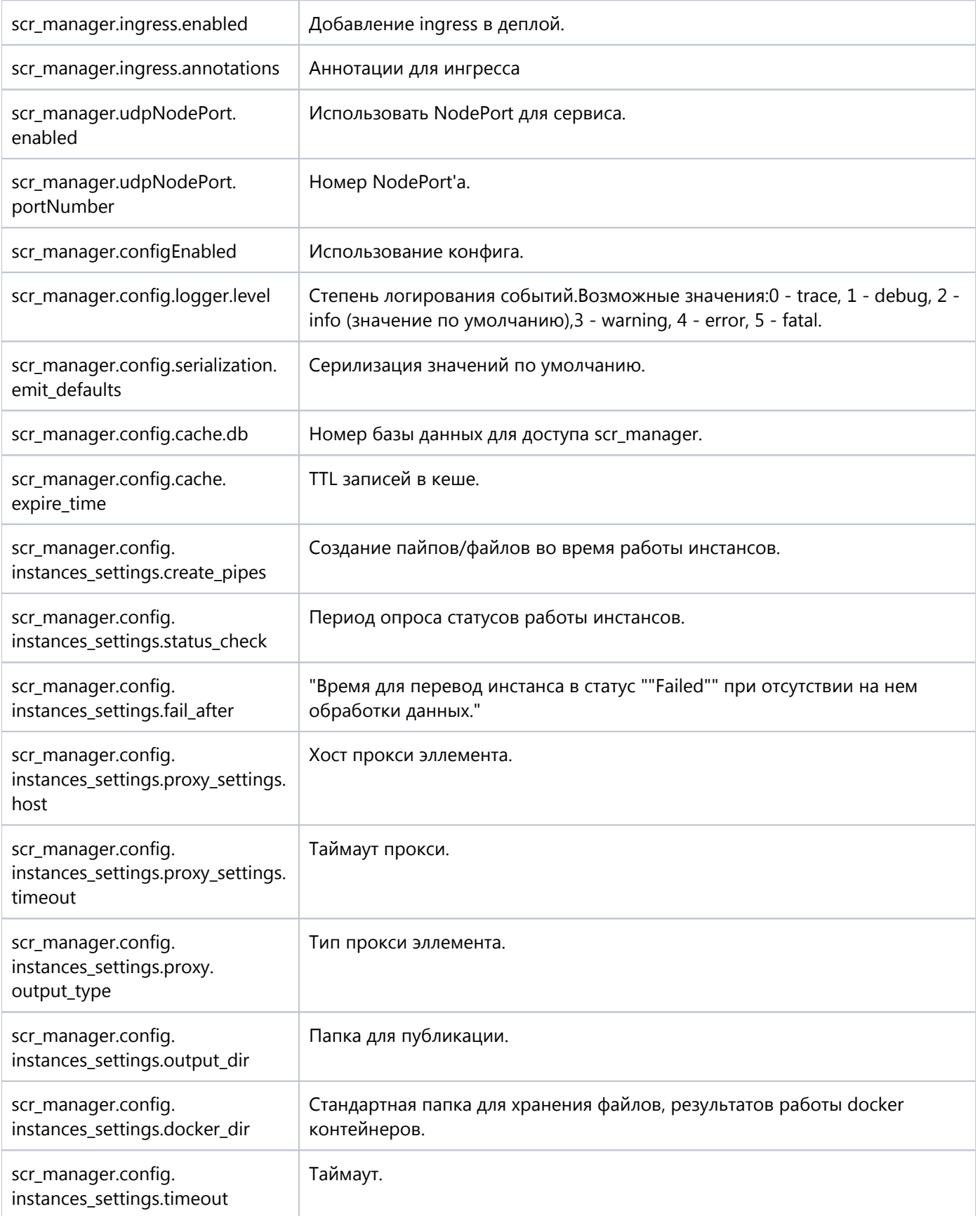

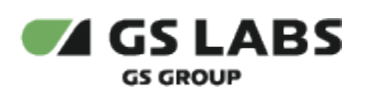

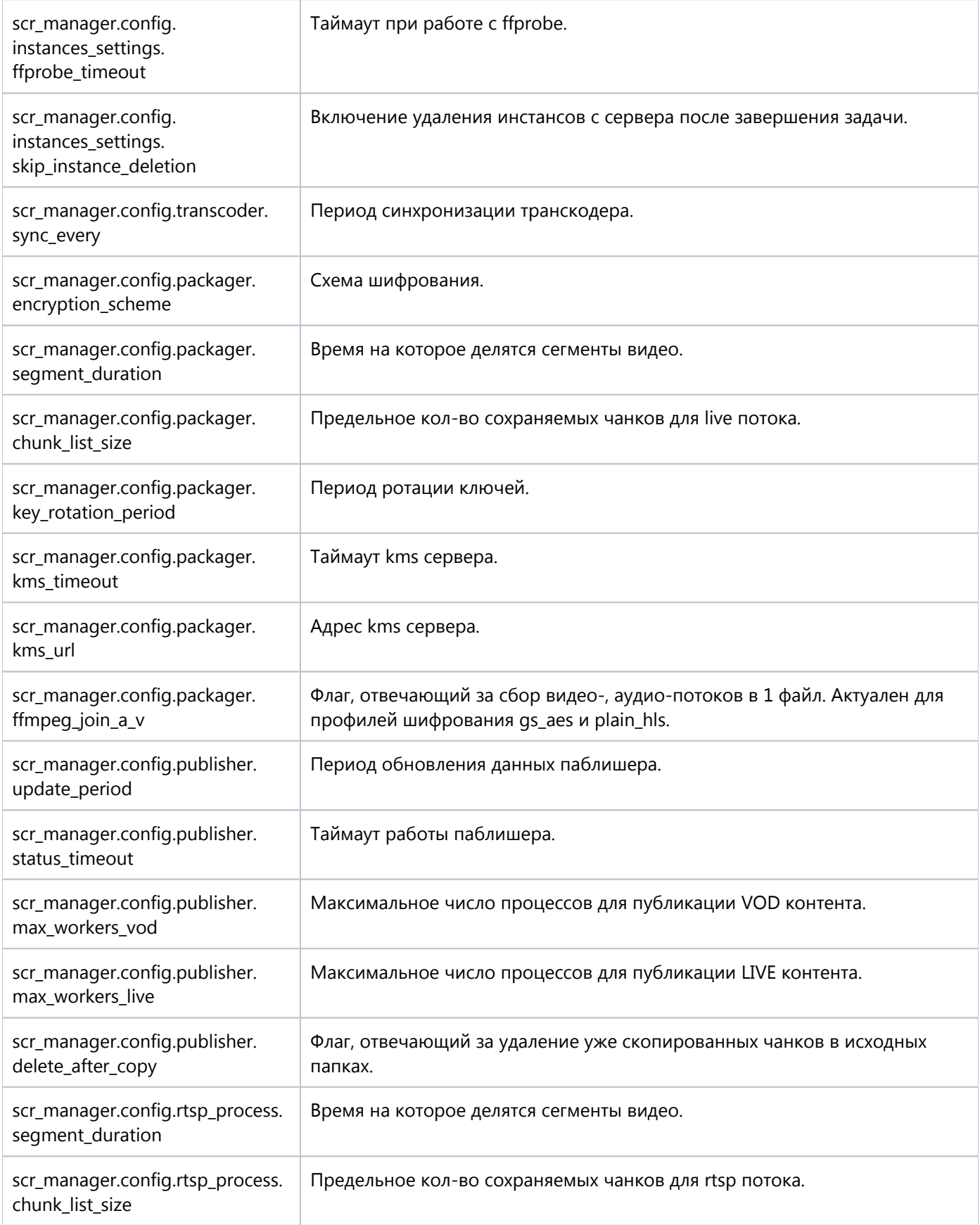

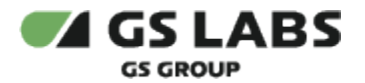

<span id="page-18-0"></span>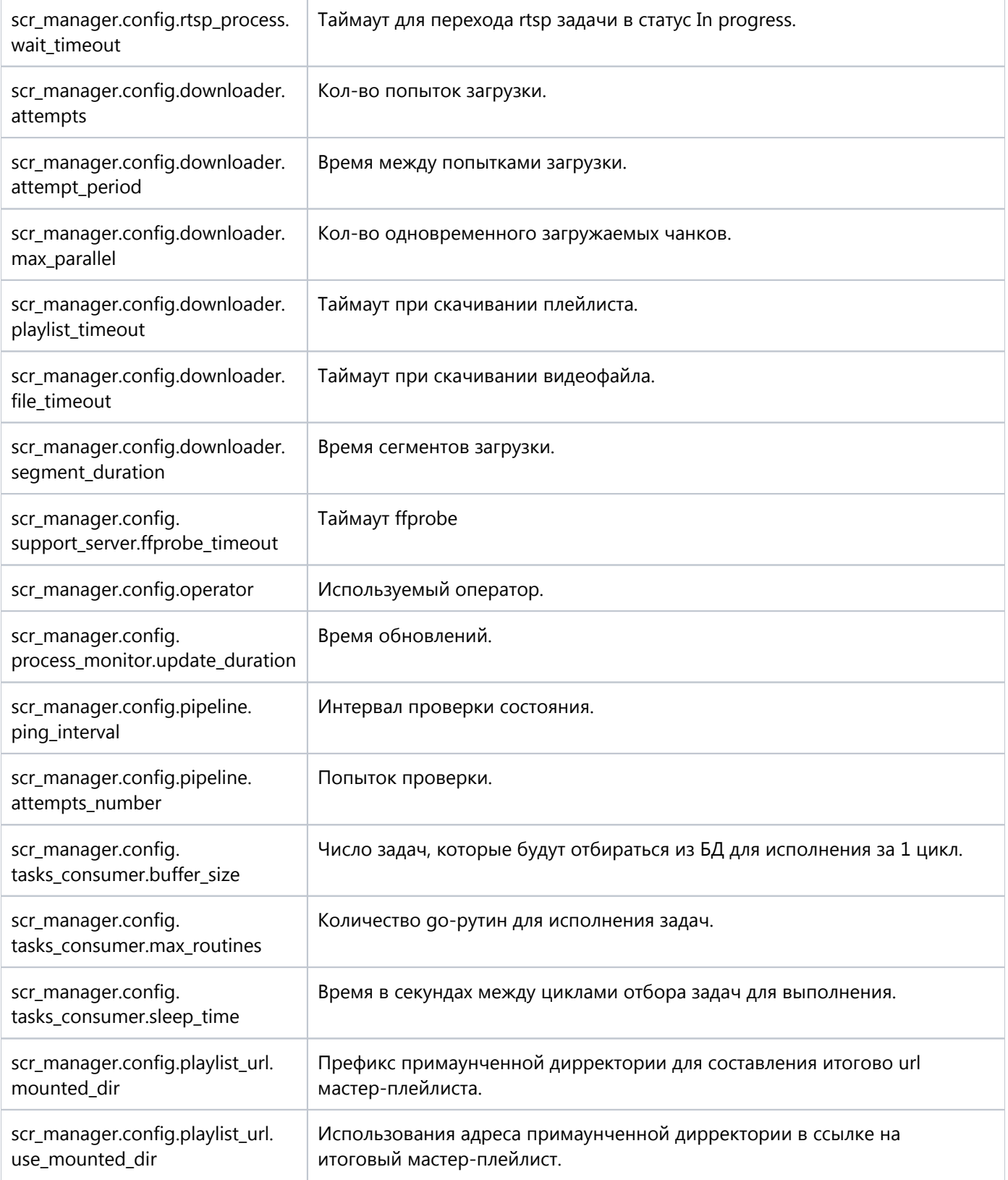

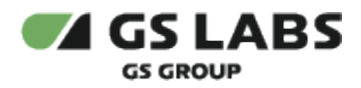

Ниже представлена таблица, которая описывает параметры, используемые key\_db сервером при деплое и работе.

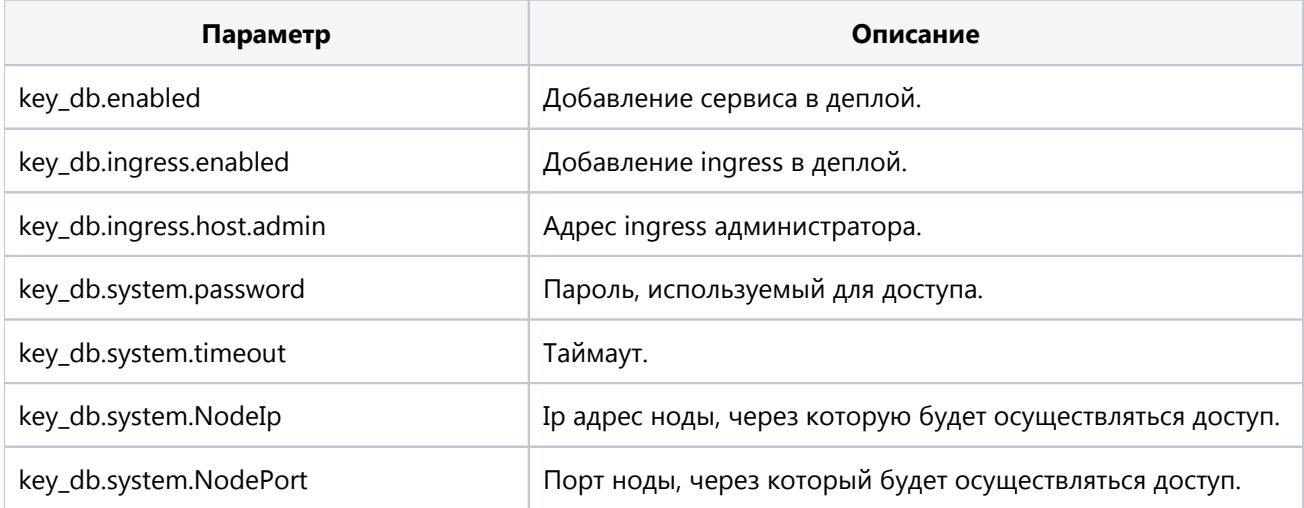

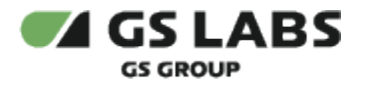

#### <span id="page-20-0"></span>4.1.4.6. Описание параметров ags

Ниже представлена таблица, которая описывает параметры, используемые ags сервером при деплое и работе.

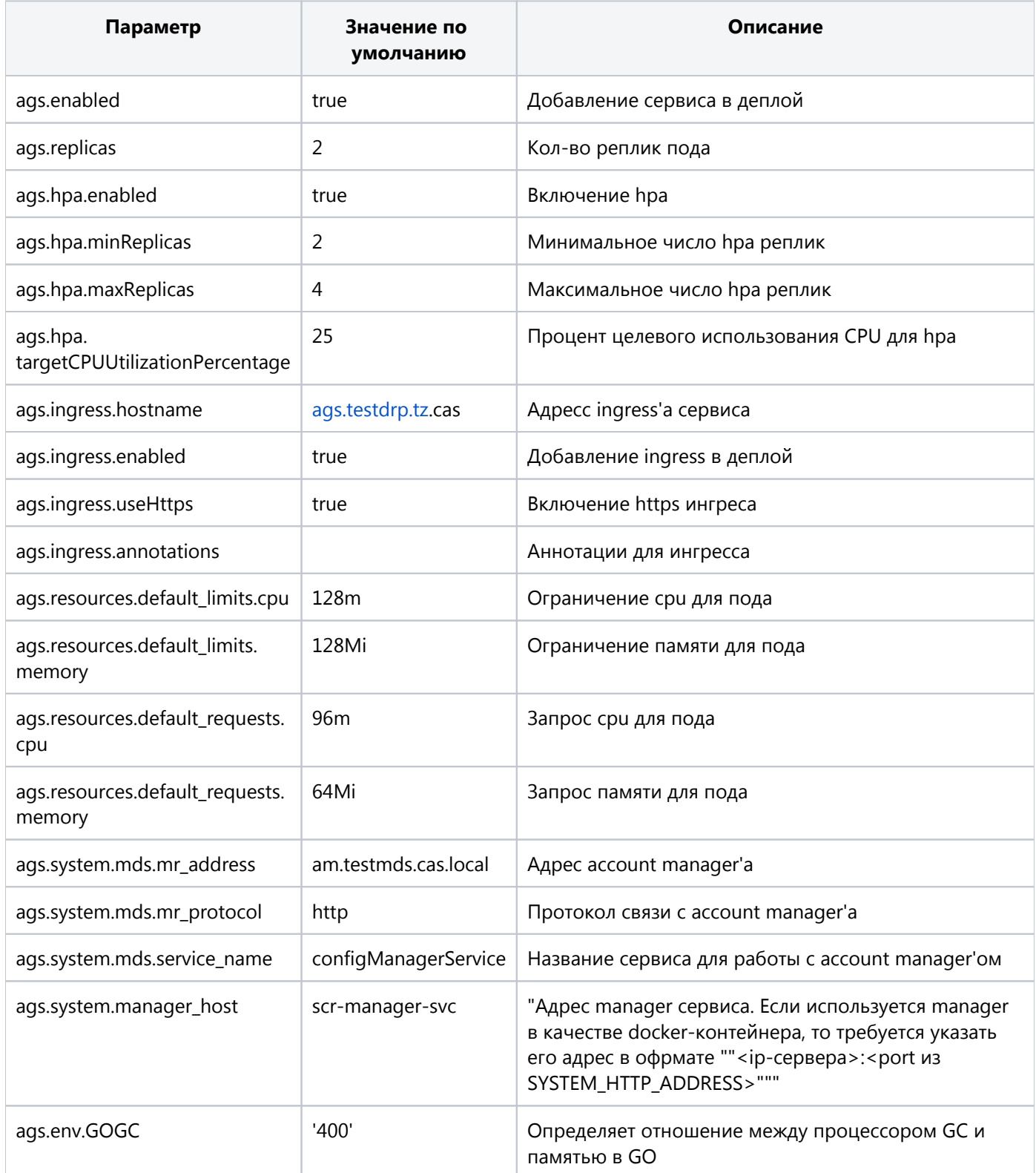

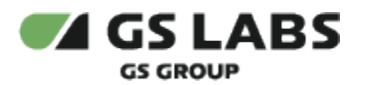

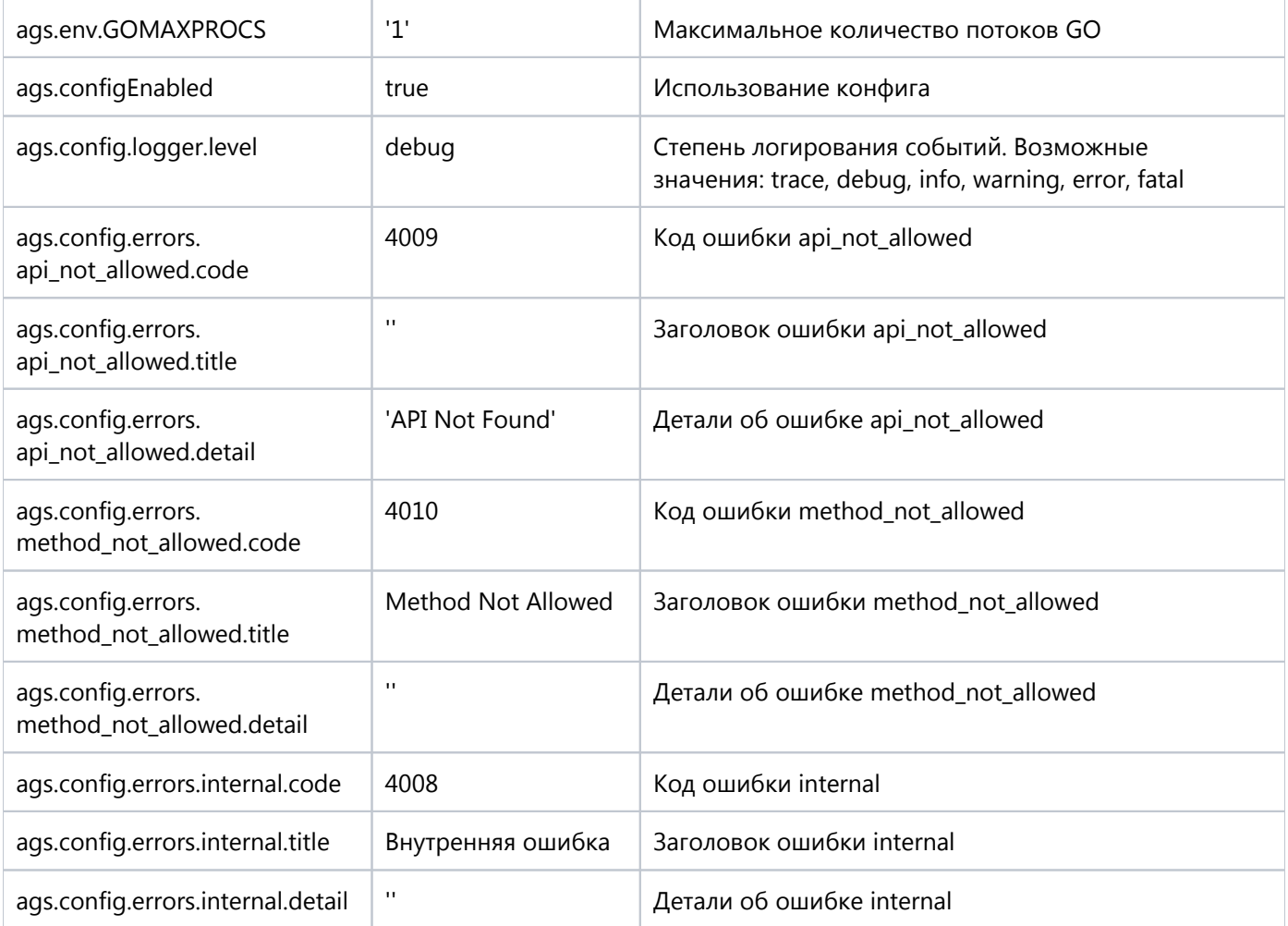

#### <span id="page-21-0"></span>4.1.4.7. Описание параметров ags\_web

Описание используемых параметров ags\_web аналогично описанию, приведенному в разделе Описание параметров ags (вместо префикса ags используется префикс ags\_web).

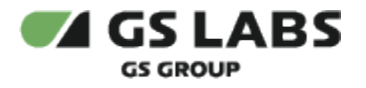

#### <span id="page-22-0"></span>4.1.4.8. Описание параметров ems

Ниже представлена таблица, которая описывает параметры, используемые ems сервером при деплое и работе.

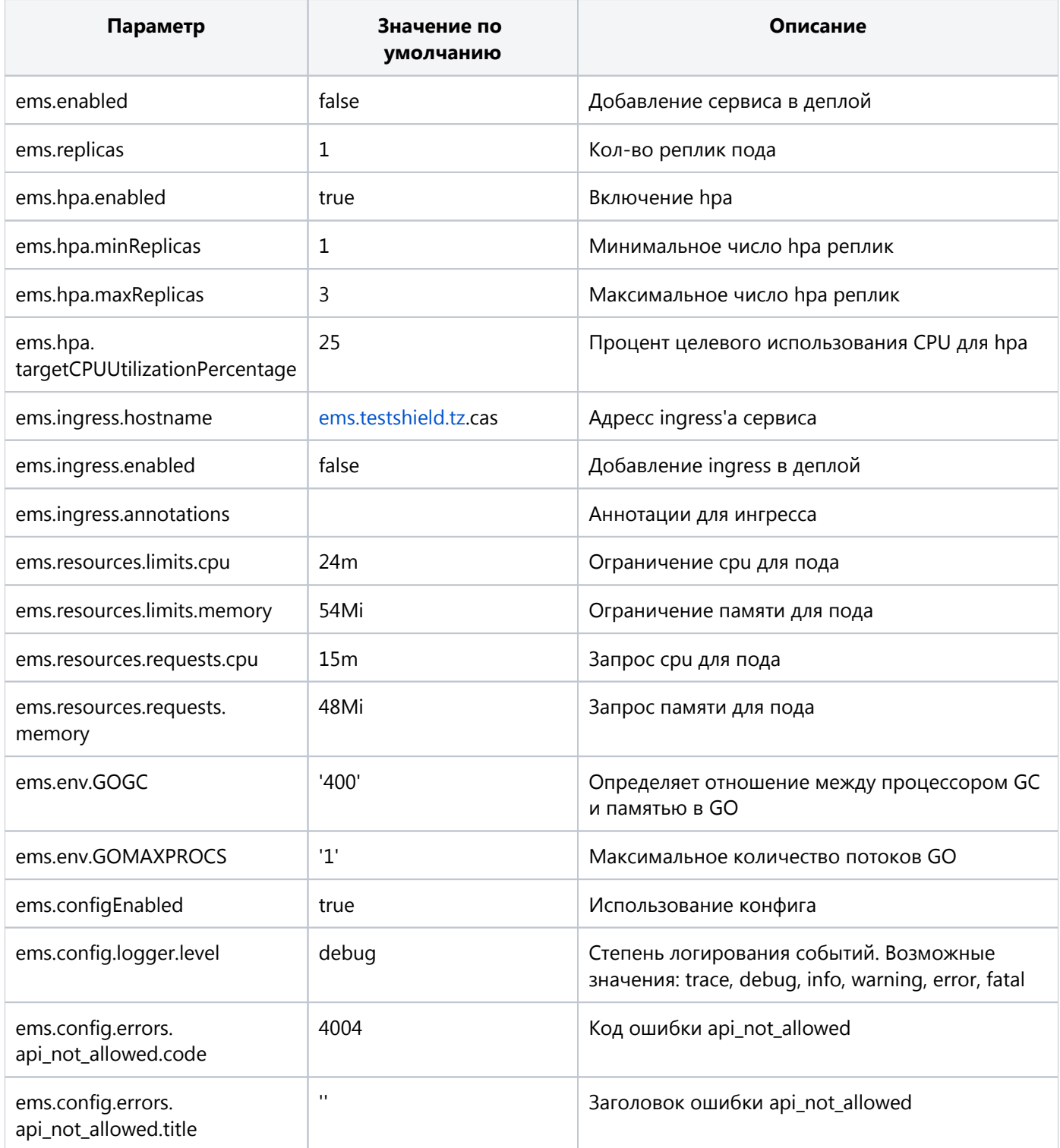

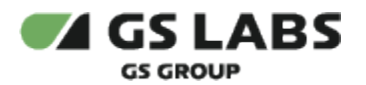

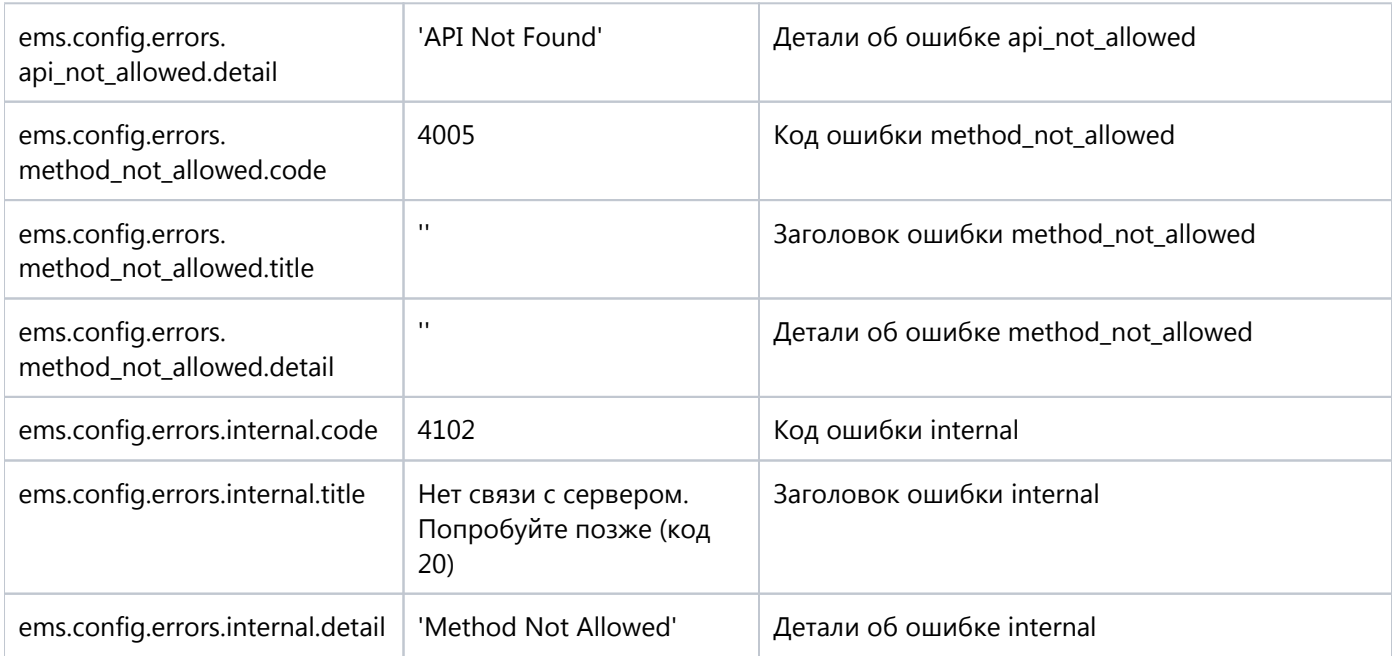

#### <span id="page-23-0"></span>4.1.4.9. Описание параметров сгоп

Ниже представлена таблица, которая описывает параметры, используемые сгоп сервером при деплое и работе.

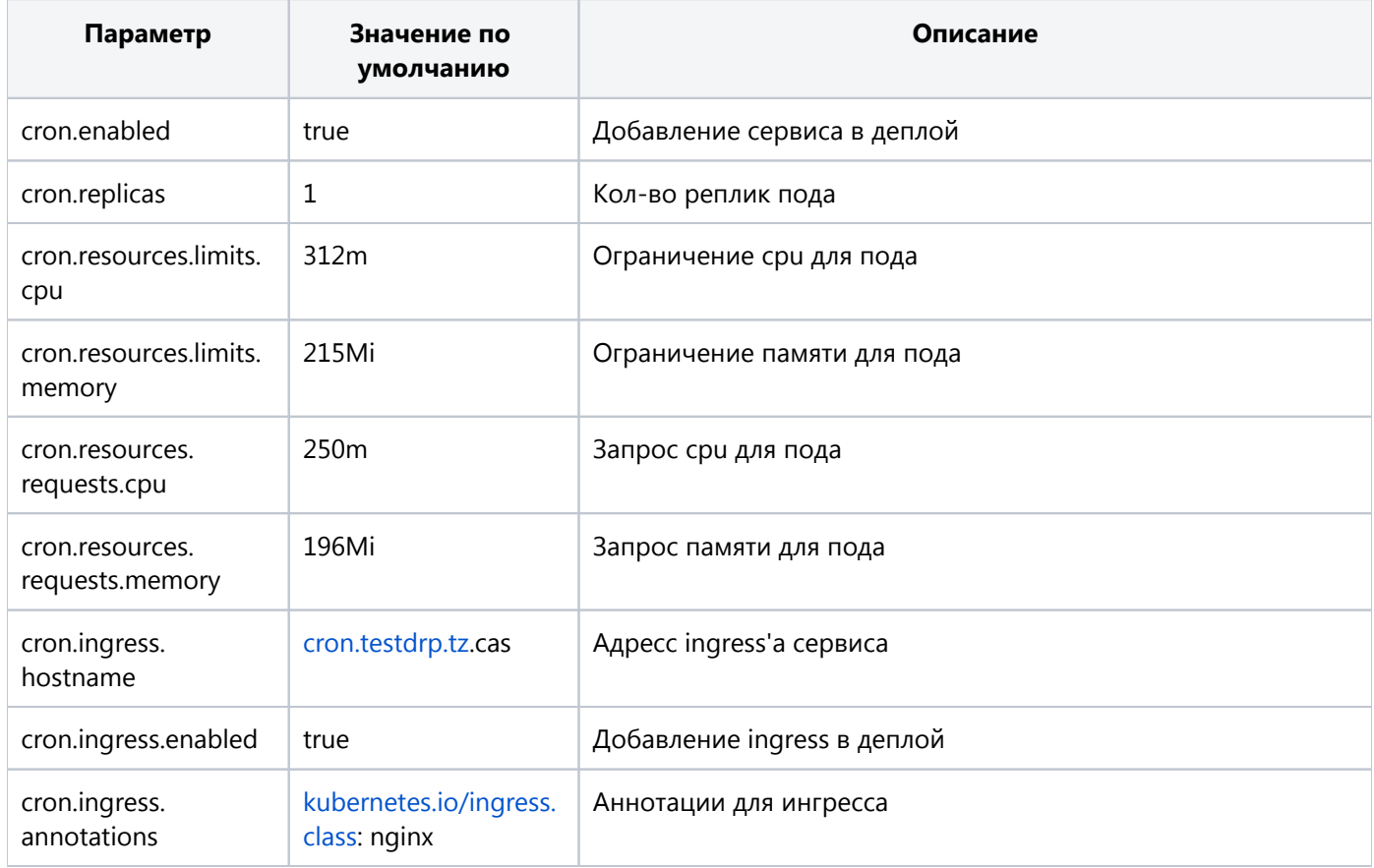

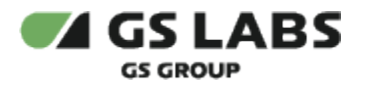

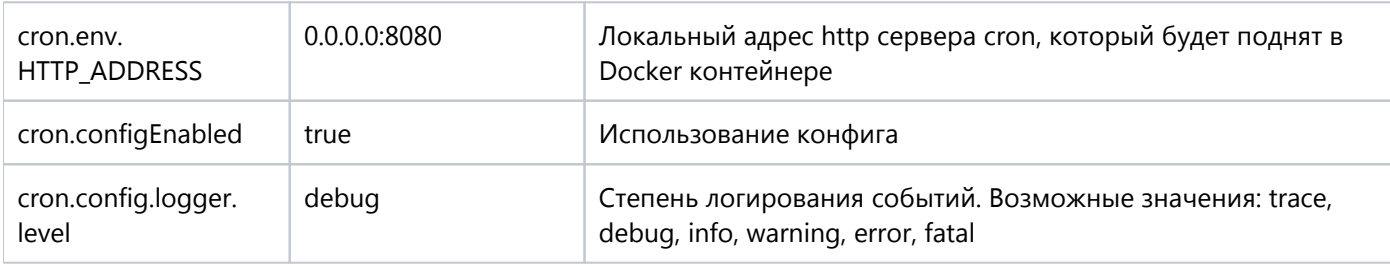

#### <span id="page-24-0"></span>4.1.4.10. Описание параметров scrambler\_ui

Ниже представлена таблица, которая описывает параметры, используемые scrambler\_ui сервером при деплое и работе.

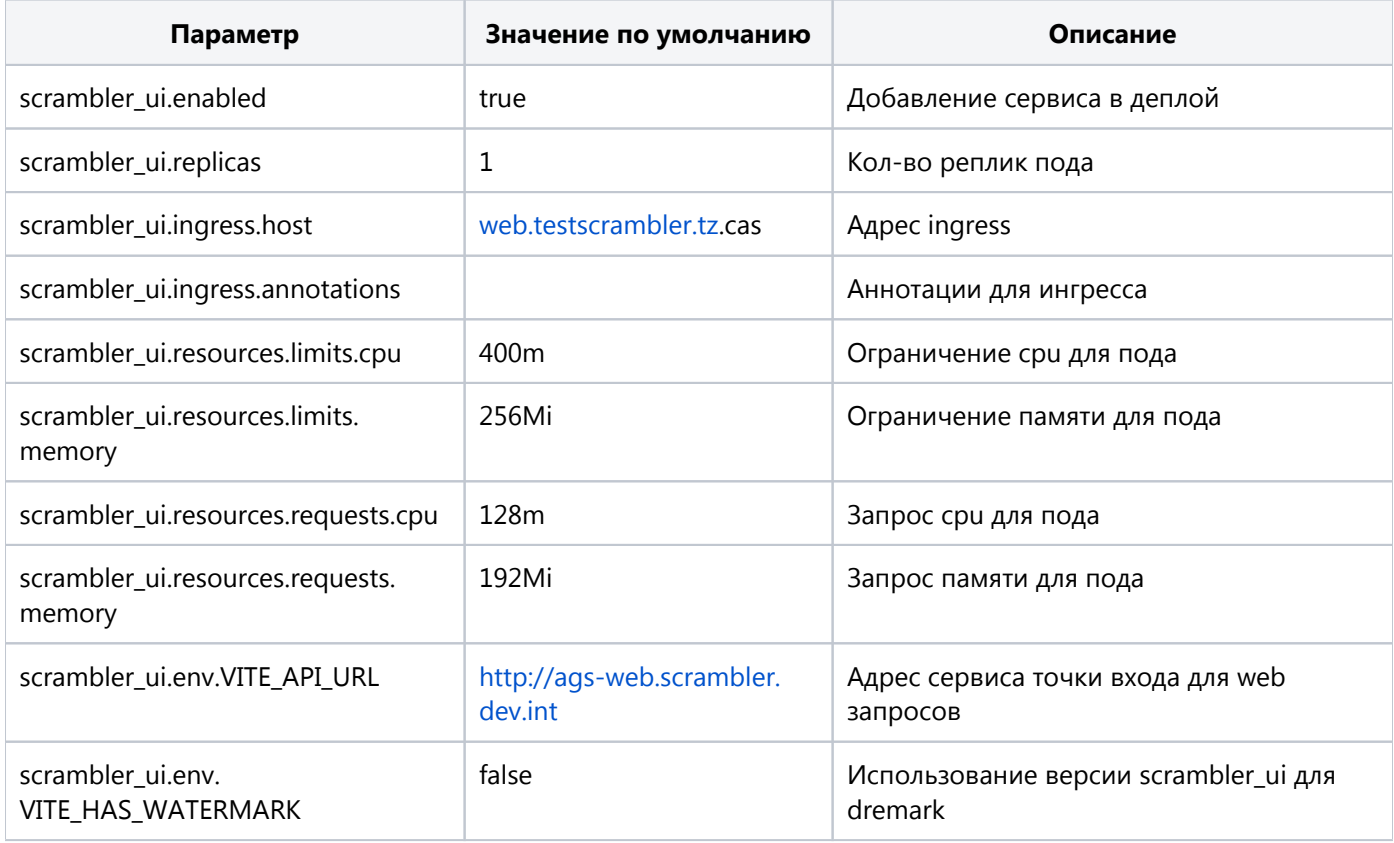

Внимание! При установке системы версии 2.1.0.0 необходимо, чтобы значение параметра VITE\_HAS\_WATERMARK было установлено в "false".

#### <span id="page-24-1"></span>4.1.4.11. Описание параметров секции db

В секции db представлены параметры, необходимые для установки kob с БД.

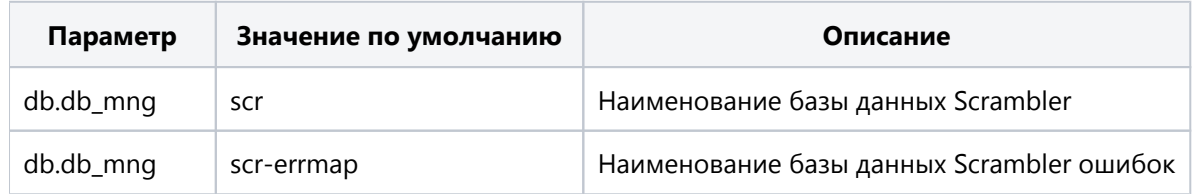

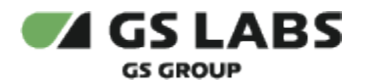

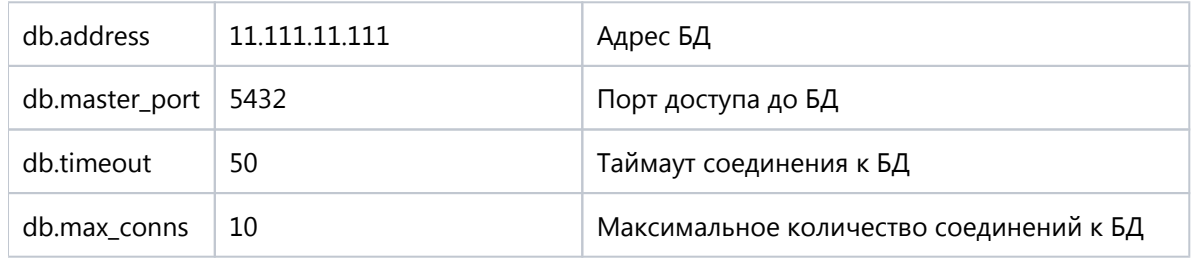

#### <span id="page-25-0"></span>4.1.4.12. Настройка переменных окружения

Настройка переменных осуществляется в gitlab.

В боковом меню выбрать Settings (на панели слева) -> CI/CD -> Environment variables. Отредактировать переменные. Для корректной работы и развертывания системы должны быть заданы следующие переменные:

- 1. ERRMAPDB\_LOGIN логин для подключения к ErrMap DB.
- 2. ERRMAPDB\_PASSWORD пароль для подключения к ErrMap DB.
- 3. SCRDB LOGIN логин для подключения к SCR DB.
- 4. SCRDB\_PASSWORD пароль для подключения к SCR DB.
- 5. POSTGRES\_LOGIN имя администратора PostgreSQL БД.
- 6. POSTGRES\_PASSWORD пароль администратора PostgreSQL БД.
- 7. SCRAMBLER\_CRT сертификат для использования в scrambler\_ui.
- 8. SCRAMBLER KEY ключ для использования scrambler ui.

**D** Параметры LOGIN и PASSWORD задаются пользователем и используются при подключении к соответствующим базам данных.

#### <span id="page-25-1"></span>4.2. Подготовка локального сервера для запуска Scrambler Task

#### <span id="page-25-2"></span>4.2.1. Установка пакетов Docker

Способ установки docker-се определяется установщиком.

#### <span id="page-25-3"></span>4.2.2. Добавление пользователя в группу docker

В базовом варианте установки Docker, команды для управления docker-cli выполняются от имени суперпользователя. Чтобы этого избежать необходимо добавить текущего пользователя(отличного от root) в rpynny docker:

sudo usermod -a -G docker <current\_user>

Чтобы изменения вступили в силу требуется выполнить перезагрузку.

#### <span id="page-25-4"></span>4.2.3. Установка nvidia-container-toolkit

Полный User guide представлен здесь. Ниже будет представлена краткая последовательность действий:

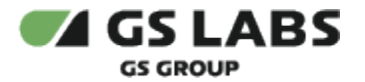

SCRAMBLER-IG Ревизия: 1.0

distribution=\$(. /etc/os-release;echo \$ID\$VERSION\_ID) \ && curl -s -L https://nvidia.github.io/nvidia-docker/gpgkey | sudo apt-key add - \ && curl -s -L https://nvidia.qithub.io/nvidia-docker/\$distribution/nvidia-docker.list | sudo tee /etc/apt /sources.list.d/nvidia-docker.list \ && sudo apt-get update \ && sudo apt-get install -y nvidia-docker2 \ && sudo systemctl restart docker

⊕ При появлении ошибки вида:

> # Unsupported distribution! # Check https://nvidia.github.io/nvidia-docker

Необходимо посетить страницу с полным User quide.

Перейти к пункту Linux Distributions. И найти необходимый для установленной ОС Identifier.

После чего выполнить представленный выше команды, заменив *\$distribution* на *Identifier* установленной OS.

#### <span id="page-26-0"></span>4.2.4. Обновление драйверов

Для корректной работы транскодирования на GPU на сервере для запуска Scrambler Task необходим драйвер видеокарты nvidia не ниже версии 520.56.06.

Чтобы уточнить версию уже установленного драйвера используется команда:

nvidia-smi

Пункт Driver Version. Если на сервере установлен драйвер младшей версии, то его необходимо обновить.

**(1)** Способ выполнения этой операции остается на усмотрение заказчика/установщика.

Ниже представлен пример обновления драйвера nvidia из PPA-репозитория.

Для начала необходимо добавить PPA-репозиторий в исходники системы:

sudo add-apt-repository ppa:graphics-drivers/ppa

Далее необходимо обновить его кеш используя команду apt:

sudo apt update

Перейти к поиску последней доступной версии драйвера nvidia:

apt search nvidia-driver

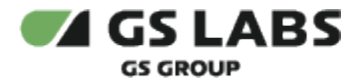

Затем необходимо установить последнее стабильное обновление драйверов для графики nvidia:

sudo apt install nvidia-driver-525

#### <span id="page-27-0"></span>4.2.5. Запуск docker daemon

Docker-daemon используется для работы с docker через REST API. Данный сервис автоматически устанавливается вместе с другими пакетами Docker.

Для запуска docker-daemon на 2375 порту необходимо выполнить следующую команду:

```
sudo systemctl stop docker
sudo dockerd -H unix:// -H 0.0.0.0:2375 &
```
Далее необходимо проверить, что docker-daemon на нужной машине запущен, путем выполнения curl запроса к host-машине для получения списка запущенных контейнеров:

curl --location 'http://<host-ip>:2375/containers/json'

В ответ должен вернуться пустой список "[]".

#### <span id="page-27-1"></span>4.2.6. Mount папки output dir

В процессе работы Scrambler сохраняет результаты работы в папке, наименование которой настраивается при помощи параметра scr\_manager.system.instances\_settings.output\_dir, по умолчанию используется значение "publ".

Данная папка стандартно находится по пути "/var/lib/docker/volumes/publ/". В дальнейшем рекомендуется "маунтить" папку сразу со стандартной директорией "/\_data/".

Данная директория на момент создания сервера может не существовать.

Чтобы артефакты работы Scrambler сохранялись в **CDN directory**. Необходимо произвести mount папки "publ" на host машине с папкой на удаленном CDN.

О Способ выполнения этой операции остается на усмотрение заказчика/установщика.

Ниже приведен пример команды для mount'а сетевой папки без использования аутентификации.

sudo mount -t cifs //<DOMAIN>/<MOUNT\_DIR\_PATH> /var/lib/docker/volumes/publ/\_data/ -o users, sec=none

#### © ООО "Цифра", 2020-2024

Документация "DRE Advanced Media Platform SCRAMBLER. Руководство по установке" является объектом авторского права. Воспроизведение всего произведения или любой его части воспрещается без письменного разрешения правообладателя